## **RANCANG BANGUN APLIKASI TES (GENERIK) (Studi Kasus : Tes Potensi Akademik di Universitas Satya Negara Indonesia)**

#### **Istiqomah Sumadikarta**

#### **ABSTRAK**

Kebutuhan aplikasi tes dibutuhkan banyak instansi, tak terkecuali di Universitas Satya Negara Indonesia (USNI). Di USNI terdapat beberapa kegiatan terkait dengan tes, antara lain: Tes calon mahasiswa baru, Tes penerimaan calon karyawan, dan Tes penerimaan calon dosen. Rancang Bangun Aplikasi Generik untuk Tes merupakan salah satu solusi yang dapat menjawab kebutuhan tersebut, dimana pengguna dapat membuat sendiri Paket Tes dan Soal-soalnya sehingga dapat memudahkan pelaksanaan kegiatan tes yang dibutuhkan.

Rancang Bangun Aplikasi Generik untuk Tes dilakukan di Universitas Satya Negara Indonesia dengan menggunakan pendekatan Waterfall. Seluruh tahapan pengembangan diselesaikan satu persatu mulai dari requirement, design, implementation, dan testing. Dalam pelaksanaannya telah melibatkan pengguna antara lain Kordinator Pengembangan Sistem, Direktur Pascasarjana, Ketua HUMAS, kepala BAUK, dan peserta tes yang merupakan mahasiswa tingkat akhir Teknik Informatika USNI.

Aplikasi Generik untuk Tes berhasil dibuat dengan menggunakan pendekatan Waterfall dan diuji manual dengan melakukan simulasi pelaksanaan sebuah Paket Tes dalam jaringan local. Namun demikian agar dapat dimanfaatkan oleh publik pada jaringan internet harus dikembangkan lebih lanjut.

Kata Kunci: Rancang Bangun, Aplikasi Tes*,* Tes Potensi Akademik

#### *ABSTRACT*

*Most organization or corporation need application that used to doing test for their employees or prospective employees. not least in the University of Satya Negara Indonesia (USNI). In USNI there are several activities related to the test, among other things: Test new students, admission test prospective employees, and faculty recruitment test. Generic Application Design for Test is one solution that can address these needs, where users can create their own Package Testing and Questions in order to facilitate implementation of the required tests.*

*The Design of Generic Application for Tests conducted at the University of Satya Negara Indonesia using the Waterfall approach. All stages of development completed one by one starting from requirements, design, implementation, and testing. In its implementation has involved among other users System Development Coordinator, Graduate Director, Head of Public Relations, head BAUK(Financial and Human Recource Dept.), and test takers are final year students of Informatics in USNI.*

*Generic applications for test has been successfully created by using the Waterfall approach and tested manual (verification test) to simulate the implementation of the Package Test in local networks. However, for the benefit of the public on the Internet network should be developed further*

*Key Word: Application Design, Testing Application, Academic Potential Test*

## **LATAR BELAKANG**

Merupakan hal yang umum bahwa instansi pendidikan terutama pendidikan tinggi pasti memiliki standar tes untuk penerimaan mahasiswa baru ataupun untuk penerimaan karyawan baru. Tes ujian masuk digunakan untuk mengukur potensi yang dimiliki calon siswa ataupun karyawan, selain itu tes juga umumnya digunakan untuk melihat kelemahan seseorang dalam penggunaan pola pikirnya.Tes Kemampuan Akademik (TPA) mampu mengukur bakat dan kecendurang pola berpikir seseorang, apakah seseorang mampu berfikir analitis dan numerical, apakah mampu membuat kesimpulan yang tepat, dan bagaimana kemampuan pola pikir visual seseorang serta kemampuan linguistiknya.

Pelaksanaan tes terhadap calon siswa dan calon karyawan dapat dilakukan secara manual maupun terkomputerisasi. Terdapat kelebihan dan kekurangan pada masing-masing cara, cara manual tidak memerlukan teknologi yang mahal, namun harus dikoreksi secara manual dan hasil ujinya pun disimpan secara manual, kekurangannya adalah waktu pelaksanaan ujian sampai pada hasil penilaian membutuhkan waktu yang tergantung pada korektor, sedangkan cara terkomputerisasi membutuhkan investasi yang lebih mahal karena membutuhkan server dan unit komputer untuk melakukan tes, namun hasil koreksi dapat langsung diterima perserta uji dan disimpan dalam bentuk digital sehingga dapat diakses dengan mudah oleh pihak-pihak yang membutuhkan.

Berdasarkan fakta diatas timbul ketertarikan untuk melakukan Rancang Bangun Aplikasi Tes dengan Studi Kasus Tes Potensi Akademik (TPA).

#### **RUMUSAN MASALAH**

Bagaimana rancang bangun aplikasi tes dengan menggunakan metode pendekatan pengembangan sistem Waterfall.

#### **TUJUAN PENELITIAN**

Tujuan dari pembuatan rancang bangun aplikasi tes ini adalah untuk membuat sebuah aplikasi tes yang dapat digunakan untuk berbagai macam keperluan, salah satunya adalah tes potensi akademik.

#### **TINJAUAN PUSTAKA**

Annisa Azaria Hidayat dalam penelitiannya Perancangan Sistem E-Learning Untuk Persiapan Ujian Tes Potensi Akademik (TPA) Pada Lembaga Pendidikan Nusantara Professional Education, 2013, menggunakan metode Analyze, Design, Build and Evaluation (ADBE) sesuai dengan teori yang diterapkan oleh William Horton yaitu menganalisa proses pembelajaran terkait, merancang sebuah Learning Management System (LMS), membangun sistem dan melakukan evaluasi. Hasil yang dicapai dari penelitian tersebut adalah sebuah website berbasis E-Learning yang berisi materi pembelajaran Tes Potensi Akademik, forum, latihan soal serta try out untuk menguji kemampuan peserta didik.

Saifuddin Azwar dalam penelitiannya Kualitas Tes Potensi Akademik Versi 07A, 2013, menyebutkan bahwa karakteristik butir dan subtes dari Tes Potensi Akademik (TPA) versi 07A diteliti berdasarkan data jawaban 198 pelamar Program Magister Psikologi UGM tahun 2007, sementara validitas prediksi tes dianalisis berdasarkan data jawaban 80 mahasiswa yang diterima. Hasil penelitian menunjukkan bahwa butir-butir subtes verbal, kuantitatif, dan penalaran memiliki tingkat kesulitan sedang, indeks daya beda sangat baik, dan distraktor berfungsi dengan baik. Semua skor subtes memiliki koefisien reliabilitas yang sangat tinggi, demikian juga skor TPA. Namun, analisis validitas skor TPA kurang dapat memprediksi IPK semester pertama.

Nyoman Trisna Dinata, dalam penelitiannya Pembangunan Aplikasi Tes Potensi Akademik Menggunakan Framework CodeIgniter (2010). Aplikasi Tes Potensi Akademik (TPA) ini berbasis web dan dibuat dengan menggunakan framework CodeIgniter yang menggunakan bahasa pemrograman PHP. Database Management System (DBMS) yang digunakan dalam perangkat lunak ini adalah MySQL. Dengan adanya aplikasi TPA ini, diharapkan siswa SMP seluruh Indonesia khususnya siswa SMP di Bali yang akan mengikuti tes seleksi penerimaan siswa baru yang dilangsungkan setiap tahun sebelum penerimaan siswa baru dimasing-masing SMA di Bali tidak harus datang langsung ke SMA yang diinginkan cukup dengan melakukan tes melalui ujian online. Selain itu, Aplikasi TPA ini diharapkan dapat membantu dinas pendidikan Bali dapat mengakomodasi kebutuhan tes seleksi penerimaan siswa baru untuk SMA unggulan secara online sehingga mempercepat proses seleksi penerimaan siswa baru seperti nilai dari setiap calon siswa baru, sehingga hasil dari tes dapat di umumkan.

## **Aplikasi Generik**

Definisi Aplikasi Generik adalah sebagai berikut:

1. Perangkat lunak yang bertujuan umum yang tidak ditulis untuk jenis bisnis tertentu.

(http://www.bbc.co.uk/schools/gcsebitesize/ict/software/3applicationsrev1. shtml, Februari 2015).

## **Tes Potensi Akademik**

Definisi Tes Potensi Akademik (TPA) menurut Kumaladewi, 2015, dalam kata pengantarnya adalah serangkaian kemampuan pola pikir yang dimiliki seseorang guna menempuh pendidikan tinggi. Melalui TPA, akan diperoleh potensi apa yang mendukung atau yang menjadi andalan seseorang dalam berpikir, termasuk apa yang menjadi keunggulan dan apa yang menjadi kelemahan seseorang dalam penggunaan pola pikirnya. Bukan hanya tes kemampuan semata, TPA mampu mengukur bakat dan kecenderungan pola berpikir seseorang, apakah seseorang mampu berpikir analitis dan numerika, apakah mampu membuat kesimpulan yang tepat, dan bagaimana kemampuan pola piker visual seseorang serta kemampuan linguistiknya.

## **Kategori bidang kajian TPA**

Juga dalam bukunya Komaladewi pada kata pengantarnya menyatakan bahwa kategori bidang kajian TPA adalah sebagai berikut:

- a. Sinonim, mencari persamaan atau padanan kata
- b. Hubungan analogi, mencari kata yang tepat berdasarakan analogi dari dua atau lebih kata kunci yang diberikan
- c. Simpulan berdasarkan teks
- d. Simpulan, membuat kesimpulan berdasarkan dua atau lebih pernyataan yang diberikan
- e. Deret numerical dan analisi numerical
- f. Deret visual

## **Metodologi Waterfall**

Metodologi Waterfall merupakan salah satu metodologi yang digunakan untuk mengembangkan perangkat lunak. Pada metodologi Waterfall setiap tahapan harus diselesaikan untuk dapat melanjutkan ke tahap berikutnya..

## **Tahapan Metode Waterfall**

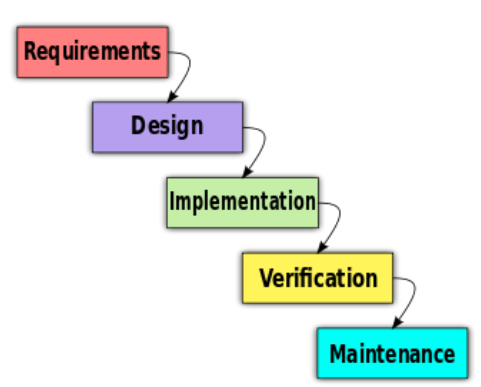

Gambar 1. Tahapan pada metodologi Waterfall

- 1. Requirements, merupakan tahapan yang dilakukan untuk menganalisa kebutuhan pengguna dan spesifikasi sitem
- 2. Design, merupakan tahapan yang dilakukan untuk mendisain arsitektur sistem dan disain komponen
- 3. Implementation, merupakan tahapan yang mengimplementasikan disain pada suatu bahasa pemrograman
- 4. Verification, merupakan tahapan yang dilakukan untuk menguji perangkat lunak yang telah dibuat. Uji dapat berupa uji unit sistem maupun acceptance test
- 5. Maintenance, merupakan tahapan penggunaan sistem dan perawatannya

## **METODOLOGI PENELITIAN**

## **A. Rancang Bangun Perangkat Lunak**

## 1. Spesifikasi Perangkat Lunak

Untuk mendapatkan spesifikasi perangkat lunak yang tepat, pada tahap ini digunakan kajian pustaka dari buku-buku yang membahas tentang TPA. Dengan melakukan kajian pustaka akan didapat bentuk ragam soal yang harus dapat diakomodir oleh aplikasi generik untuk tes yang akan dibangun.

2. Disain Arsitektur Perangkat Lunak

Pada tahap ini dibuat arsitektur perangkat lunak yang memungkinkan aplikasi yang telah dibuat dapat dilaksanakan dalam bentuk client-server.

3. Implementasi

Pada tahap ini dilakukan pengkodean dari disain yang telah dibuat dengan menggunakan teknologi yang telah umum digunakan agar mendukung pengembangan aplikasi generic ini sehingga dapat digunakan sebagai aplikasi test untuk tujuan tertentu dalam hal ini studi kasus Tes Potensi Akademik.

4. Testing

Pada tahap ini dilakukan testing unit dan acceptance test, Testing Unit dilakukan dengan menggunakan serangkaian script untuk memberikan nilai input dan memeriksa output yang dihasilkan dari unit pada aplikasi yang telah dibuat, dan Acceptance Test dilakukan dengan menggunakan atau mengoperasikan aplikasi yang sudah dibuat secara langsung untuk keseluruhan fungsi aplikasi yang telah ditentukan pada spesifikasi perangkat lunak.

## **HASIL DAN PEMBAHASAN**

#### **A. Spesifikasi Perangkat Lunak**

Spesifikasi Perangkat Lunak dihasilkan berdasarkan diskusi dan wawancara dengan Kordinator Pengembangan Sistem Informasi USNI, Bapak Imamudin, ST. dalam bentuk use case diagram dan Object Diagram.

1. Use Case Diagram Aplikasi Tes Generik

Terdapat 2 buah aktor pada use case Aplikasi Tes Generik ini, yaitu: Pengguna Instansi dan Peserta Tes. Pengguna Instansi adalah pengguna yang memiliki kepentingan untuk membuat suatu paket tes dan mengelolanya, sedangkan Peserta Tes adalah pengguna yang memiliki kepentingan untuk mengikuti tes dari suatu paket tes. Untuk use case yang terkait pada masing-masing pengguna dapat dilihat pada gambar 2. dan 3.

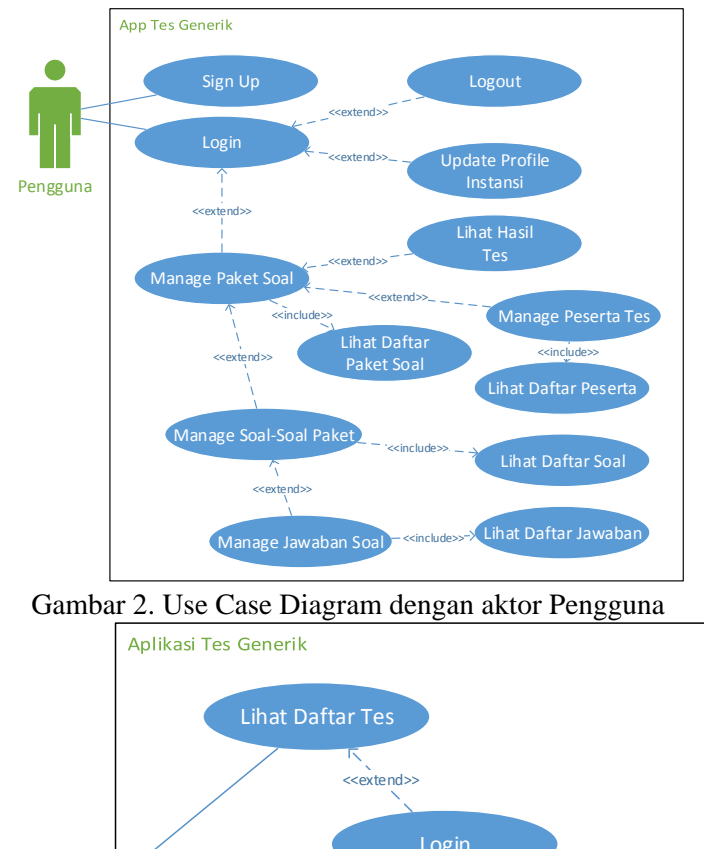

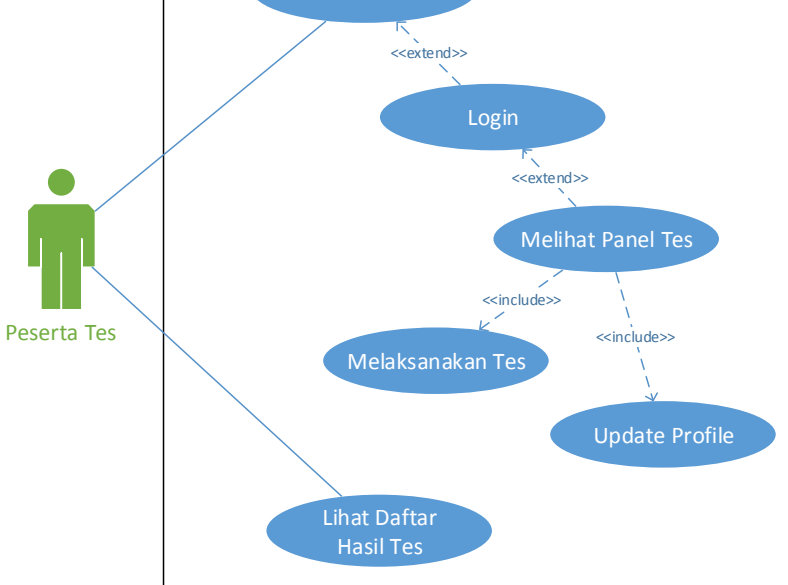

Gambar 3. Use Case Diagram dengan aktor Peserta Tes

## 2. Identifikasi data simpanan

Berdasarkan use case yang terdapat pada system boundary, langkah selanjutnya adalah mengidentifikasi data simpanan yang diperlukan pada masing-masing use case dan rinciannya. Berikut ini adalah table identifikasi data simpanan berdasarkan use case pada Aplikasi Generik untuk Tes.

| N <sub>o</sub> | Use Case                 | Rinci                          | Simpanan       |
|----------------|--------------------------|--------------------------------|----------------|
| 1              | Sign Up                  |                                | User           |
| $\overline{2}$ | Login                    |                                | User           |
| 3              | Logout                   |                                |                |
| $\overline{4}$ | <b>Manage Paket Tes</b>  | Tambah paket baru<br>$\bullet$ | Paket test     |
|                |                          | Edit paket tes                 |                |
|                |                          | Hapus paket tes                |                |
| 5              | Manage Soal              | Tambah soal                    | Soal           |
|                |                          | Edit soal                      |                |
|                |                          | Hapus soal                     |                |
|                |                          | Kategori soal<br>$\bullet$     | Kategori soal  |
| 6              | Manage Jawaban           | Tambah jawaban                 | Jawaban        |
|                |                          | Edit jawaban                   |                |
|                |                          | Hapus jawaban                  |                |
| 7              | Manage Peserta Tes       | Tambah peserta                 | Peserta        |
|                |                          | Edit peserta                   |                |
|                |                          | Hapus peserta                  |                |
| 8              | Update Profil Instansi   |                                | Instansi       |
| 9              | Login Tes                |                                | Peserta        |
| 10             | <b>Melihat Panel Tes</b> |                                |                |
| 11             | Melaksanakan Tes         | Simpan hasil tes               | Hasil tes      |
| 12             | Update Profil            |                                | Profil_peserta |

Tabel 1. Identifikasi data simpanan

## 2. Activity Diagram

Aktifitas yang dilakukan oleh pengguna instansi dan peserta tes diilustrasikan pada gambar 4. yang menggambarkan keseluruhan aktifitas mulai dari manajemen paket tes sampai dengan melihat hasil tes peserta. Sedangkan detil pada aktifitas paserta ketika melakukan tes dapat dilihat pada gambar 5.

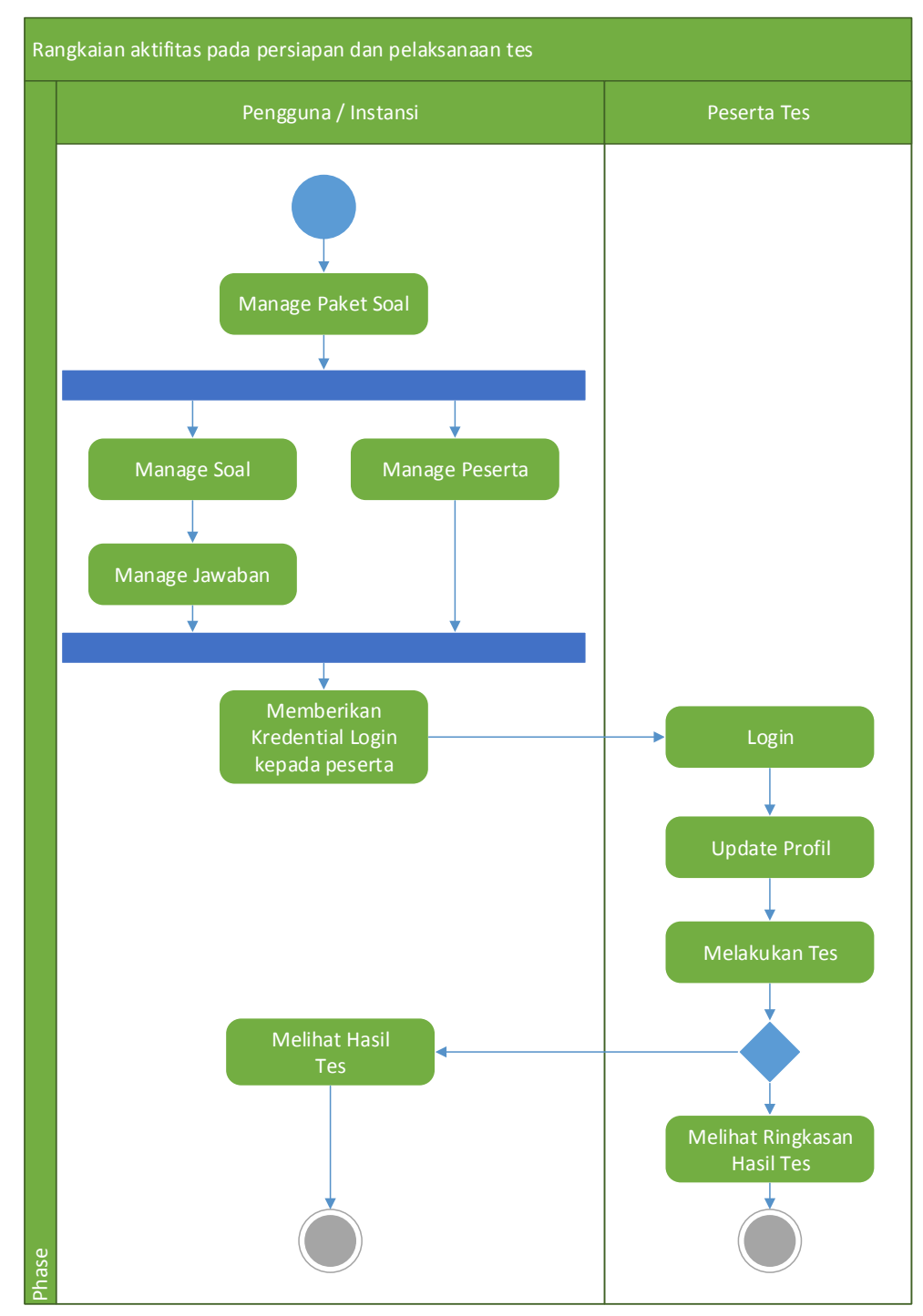

Gambar 4. Activity Diagram Persiapan dan Pelaksanaan tes

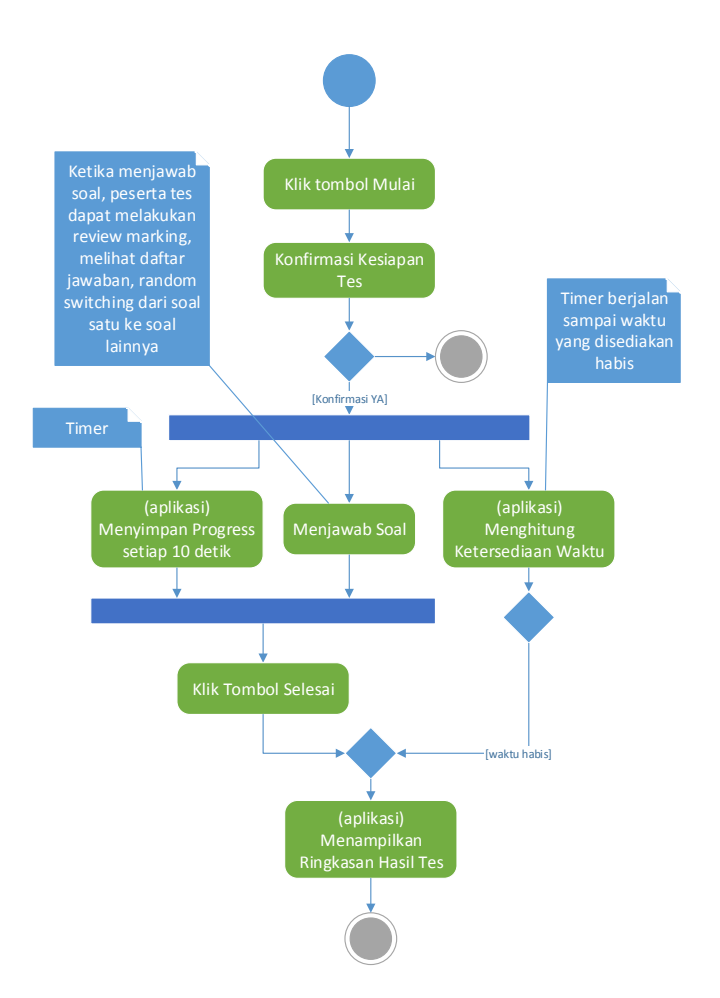

Gambar 5. Activity diagram pelaksanaan tes oleh peserta tes

## **B. Disain Arsitektur**

Untuk mendukung fungsi sistem dimana nantinya Aplikasi Generik untuk Tes ini harus dapat diakses melalui jaringan internet maka ia juga harus didukung dengan teknologi berbasis web, antara lain:<br>1) Web Server : Apache 2.2.8

- 1) Web Server : Apache 2.2.8<br>2) Tipe dokumen : HTML5, CSS
- $2)$  Tipe dokumen : HTML5, CSS3
- 3) Script : Javascript
- 4) Framework : JQuery v.1.11.2
- 5) Server Script : PHP 2.5.6
- 6) Database : MySQL 5.0
- 7) Browser : Google Chrome ver.43

Berikut ini ilustrasi Disain Arsitektur Perangkat Lunak:

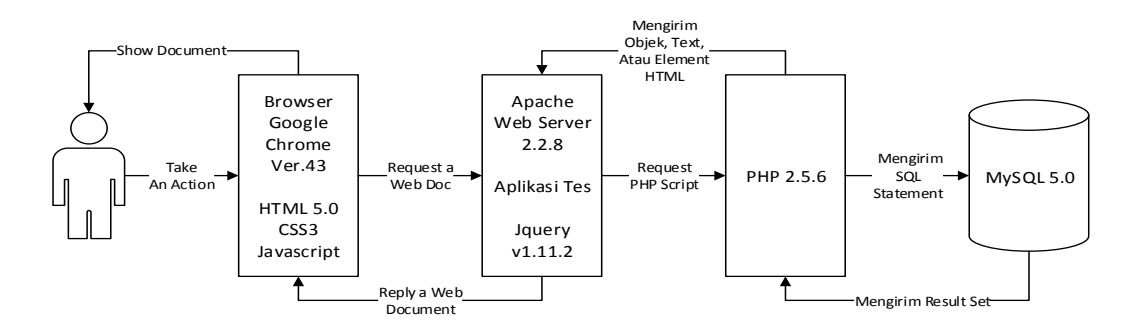

Gambar 6. Disain Arsitektur Perangkat Lunak

## **C. Disain Data**

Berdasarkan identifikasi data simpanan, selanjutnya dapat ditentukan struktur tabel yang nantinya akan diimplementasi ke dalam suatu Database Management System (DBMS). Berikut ini adalah struktur tabel dari masing-masing data simpanan yang telah diidentifikasi.

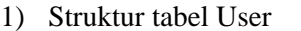

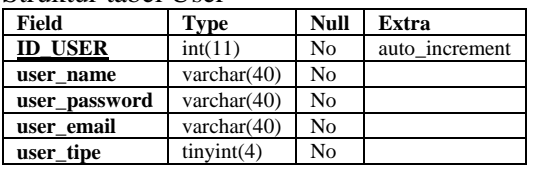

2) Struktur tabel Paket\_tes

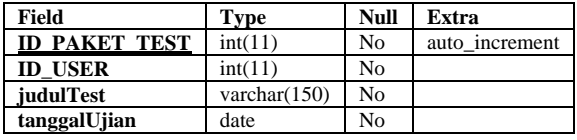

#### 3) Struktur tabel Soal

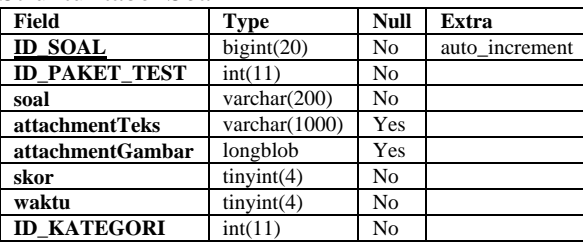

#### 4) Struktur tabel Kategori\_soal

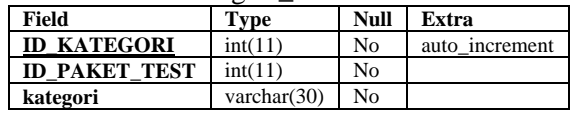

5) Struktur tabel Jawaban

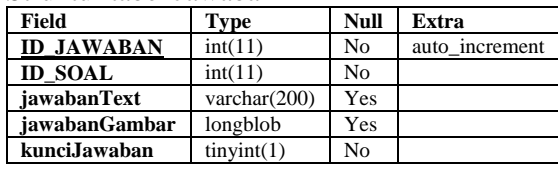

6) Struktur tabel Peserta

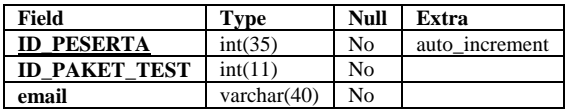

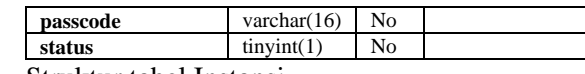

7) Struktur tabel Instansi

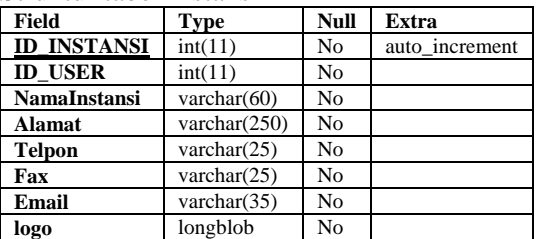

8) Struktur tabel Hasil tes

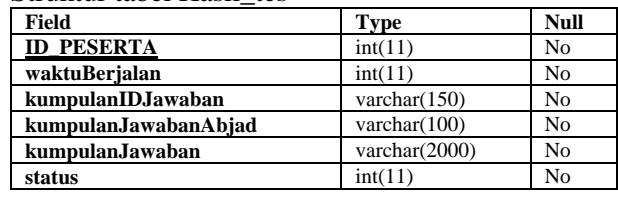

## 9) Struktur tabel Profil\_peserta

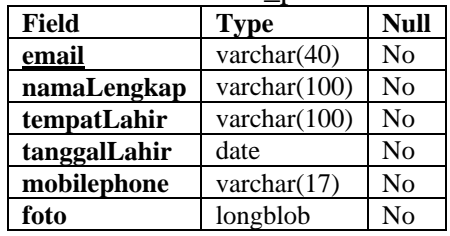

# **D. Disain Antarmuka (Sebagian)**

# 1) Manajemen Paket Tes

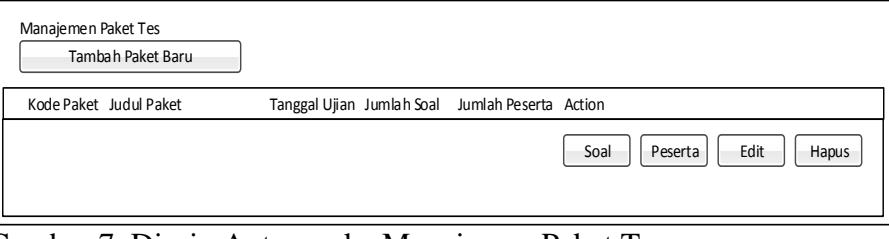

Gambar 7. Disain Antar muka Manajemen Paket Tes

## 2) Manajemen soal

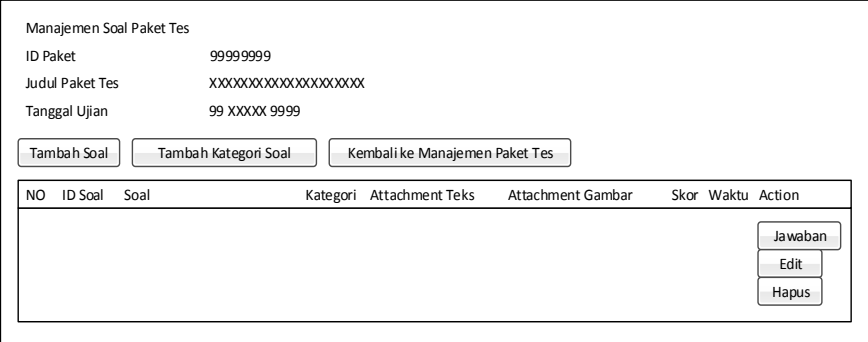

Gambar 8. Disain Antar muka Manajemen Soal

## 3) Manajemen Jawaban Soal

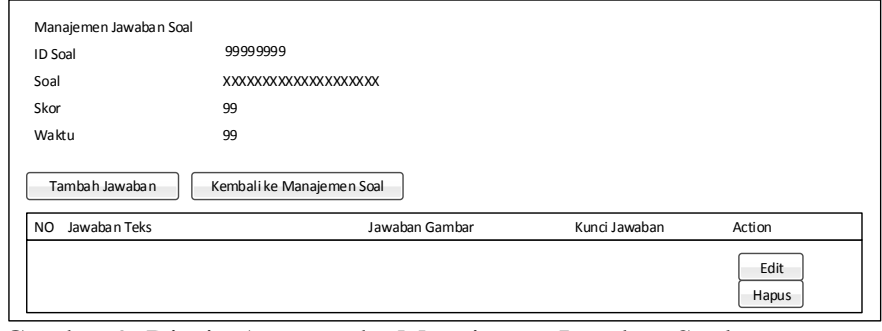

 Gambar 9. Disain Antar muka Manajemen Jawaban Soal 4) Manajemen Peserta Paket Tes

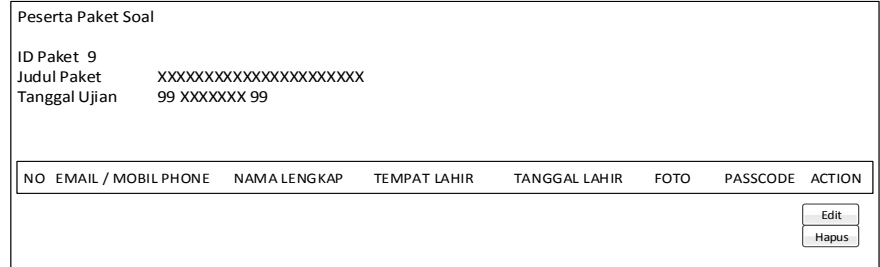

 Gambar 10. Disain Antar muka Manajemen Peserta Paket Tes 5) Panel Tes

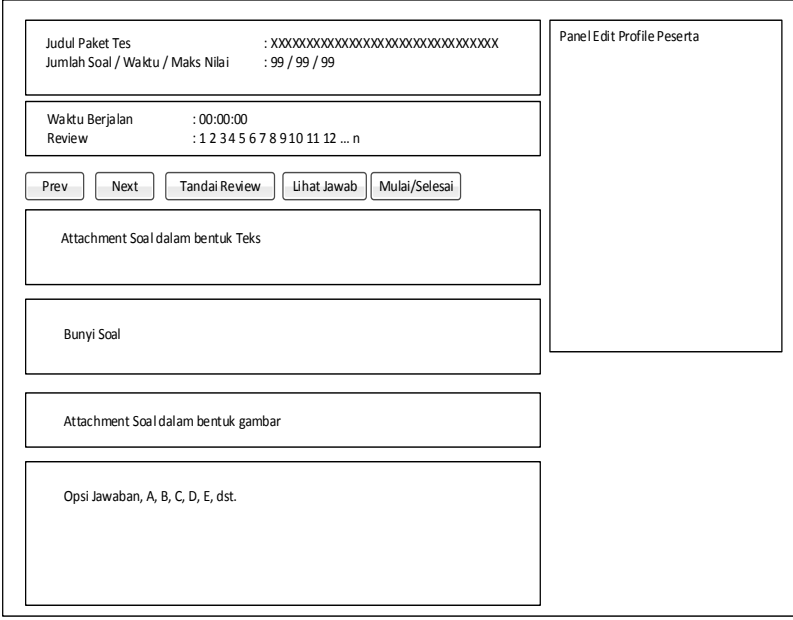

Gambar 11. Disain Antar muka Panel Tes

#### 6) Ringkasan Hasil Tes

| Hasil Tes                                                                               |                                                                  |  |
|-----------------------------------------------------------------------------------------|------------------------------------------------------------------|--|
| Total Waktu<br><b>Total Soal</b><br>Skor Maksimal<br>Skor Minimal<br>Skor Anda<br>Hasil | : 00:00:00<br>: 99<br>:9999<br>:9999<br>:9999<br>: Lulus / Gagal |  |

Gambar 12. Disain Antar muka Ringkasan Hasil Tes

## **E. Implementasi**

1. Database

Disain database diimplementasi ke dalam sebuah Database Management System MySQL versi 5.0, hasil implementasinya dalam bentuk script Data Definition Language (DDL) dapat dilihat pada lampiran 1.

## 2. Antarmuka dan Kontrol

Disain antarmuka diimplementasikan kedalam struktur HTML5 dan CSS3, hasil implementasi dalam bentuk screenshoot dapat dilihat pada lampiran 2. Untuk Kontrol program diimplementasikan dengan menggunakan Javascript dan JQuery frame work untuk sisi klien, dan PHP script untuk sisi server.

## **F. Testing**

## 1. Konten

Terkait ejaan, pemenggalan kata, dan struktur bahasa. Untuk menguji Konten terkait ejaan pemenggalan kata, dan struktur bahasa menggunakan cara manual dengan melibatkan pengguna dan developer

2. Function

Diuji untuk menemukan error terhadap fungsi aplikasi. Untuk menguji function digunakan contoh data yang telah ditentukan sebelumnya. Misalnya pada use case sign up, terdapat antar muka, kontrol dan data terkait fungsi sistem sign up ketika ketiganya sudah diimplementasi dalam bentuk teknologi komputer (gambar 4.7). Developer langsung mencoba menggunakan antar muka apakah kontrol dan struktur table pada database telah bekerja dengan baik.

3. Usability

diuji untuk meyakinkan bahwa setiap kategori user didukung oleh antarmuka dan mereka dapat memahami dan menggunakan seluruh navigasi yang dibutuhkannya. Pengujian Usability dilakukan setelah keseluruhan implementasi selesai dengan menggunakan contoh data yang lengkap, mulai dari awal sampai akhir proses. Berikut ini adalah data yang dipersiapkan untuk melakukan pengujian Usability (contoh):

1. Data User dan Instansi

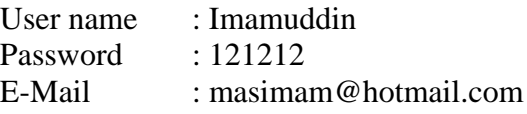

Nama Instansi : Universitas Satya Negara Indonesia Alamat : Jl. Arteri Pondok Indah No.11, Kebayoran Lama, Jakarta Selatan, 12240 Telpon / Fax : 021-7398393 / 021-72003520 E-Mail : [humas@usni.ac.id](mailto:humas@usni.ac.id)  $Logo$ 

2. Data Paket Tes

Judul Paket : Ujian Masuk Mahasiswa Baru Tingkat Sarjana – USNI Tanggal Tes : 25 Juli 2015

- 3. Data Soal dan Kategori soal diambil dari buku **Dewi Kumaladewi**, Update Paling Komplet Drilling TPA Pascasarjana, Grasindo, Jakarta, 2015
- 4. Data Peserta

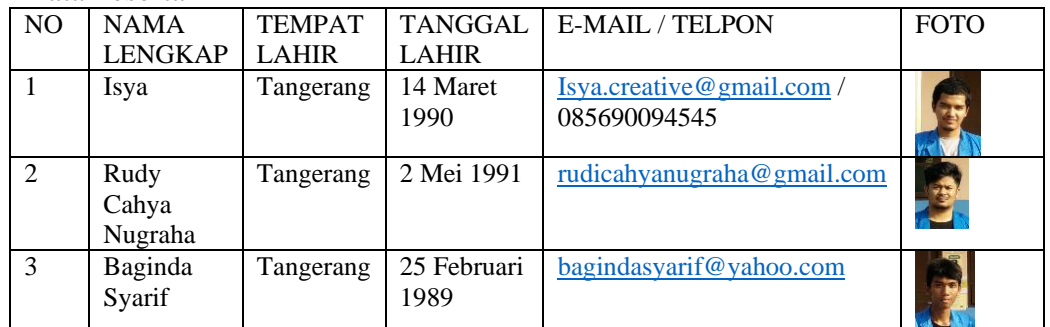

Setelah data-data siap, maka dilakukanlah pengujian untuk seluruh kegiatan (use case) mulai dari:

## • Sign In

Setelah proses Sign Up berhasil, selanjutnya di tes proses login. Halaman Log In secara otomatis tampil setelah proses Sign Up selesai, dan user langsung dapat memasukkan email dan password yang telah didaftarkan sebelumnya yang kemudian dilanjutkan dengan mengkilk tombol Log In (Gambar 13.). jika login berhasil maka akan terlihat halaman utama pengelolaan paket tes

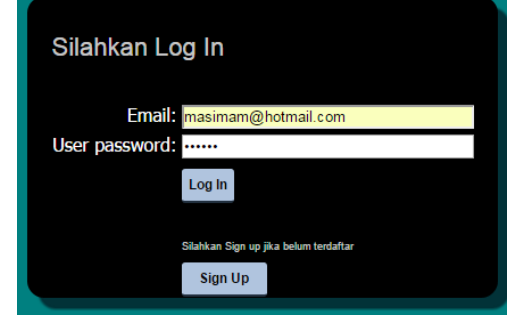

Gambar 13. Form Login diuji untuk melakukan login pengguna instansi

Dan seterusnya hingga seluruh fungsi aplikasi diujikan. Berikut ini adalah beberapa contoh screenshoot dari aplikasi tes yang telah berhasil dijalankan.

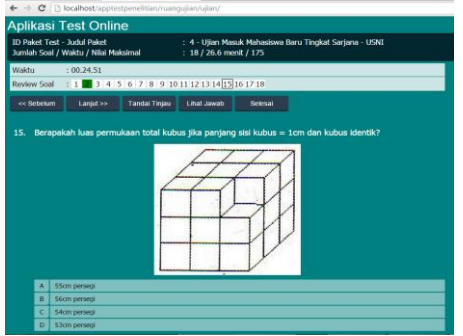

Gambar 14. Panel Pelaksanaan Tes memperlihatkan user dapat langsung pindah ke nomor soal yang dipilihnya secara random, nomor soal 15 memperlihatkan soal dengan attachment gambar.

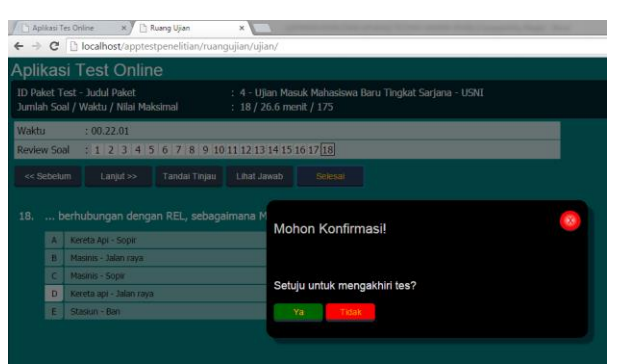

Gambar 15. Panel Pelaksanaan Tes memperlihatkan user menyatakan ingin mengakhiri tes dan diminta untuk mengkonfirmasinya.

Melihat Ringkasan hasil tes ketika tes telah selesai

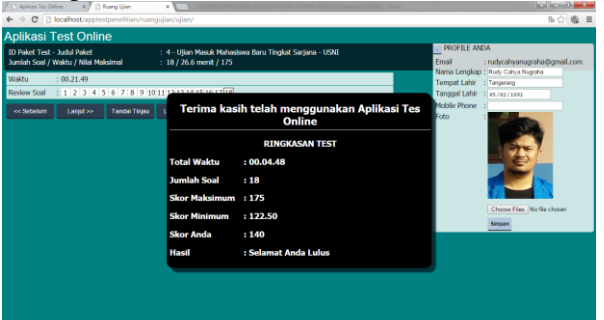

Gambar 16. Panel Pelaksanaan Tes menampilkan Ringkasan Hasil Tes.

Demikian dilakukan pengujian usability untuk user instansi dan peserta tes, dilakukan sehingga mencukupi keseluruhan proses dan semua telah dilakukan. Jika dalam proses ditemukan kesalahan atau cacat maka segera diperbaiki hingga seterusnya tidak ditemukan kesalahan lagi dan aplikasi dianggap telah dapat digunakan.

## **KESIMPULAN DAN SARAN**

#### **A. Kesimpulan**

Telah dirancang dan dibangun Aplikasi Generik untuk Tes dengan metode Water Fall. Aplikasi yang dihasilkan menggunakan teknologi web dan telah diuji dengan dengan data satu pengguna, tiga peserta tes, 18 soal Tes Potensi Akademik.

## **B. Saran**

Untuk dapat digunakan oleh publik Aplikasi Generik untuk Tes ini harus dikembangkan lebih lanjut terutama pada proses Sign Up user dan pendaftaran Peserta tes sehingga dapat menggunakan email dari masing-masing personal sebagai salah satu otentifikasi kebenaran data dan pemberian informasi penting lainnya.

## **DAFTAR PUSTAKA**

- **Annisa Azaria Hidayat**, Perancangan Sistem E-Learning Untuk Persiapan Ujian Tes Potensi Akademik (TPA) Pada Lembaga Pendidikan Nusantara Professional Education, 2013
- **Dewi Kumaladewi**, Update Paling Komplet Drilling TPA Pascasarjana, Grasindo, Jakarta, 2015
- **Nyoman Trisna Dinata**, Pembangunan Aplikasi Tes Potensi Akademik Menggunakan Framework CodeIgniter (2010)
- **Patrick Grassle and Friends**, UML 2.0 in Action, PACK Publishing, Brimingham, 2005

**Pressman**, Software Engineering a Practitioner's Approach, Mc Grow Hill, 2010 **Saifuddin Azwar**, Kualitas Tes Potensi Akademik Versi 07A, 2013

**Sommerville**, Software Engineering, Addison Wesley, 2011

[http://www.bbc.co.uk/schools/gcsebitesize/ict/software/3applicationsrev1.shtml,](http://www.bbc.co.uk/schools/gcsebitesize/ict/software/3applicationsrev1.shtml) Februari 2015